# **xnat\_downloader Documentation**

*Release 0.2.0*

**James Kent**

**Jun 18, 2019**

### **Contents**

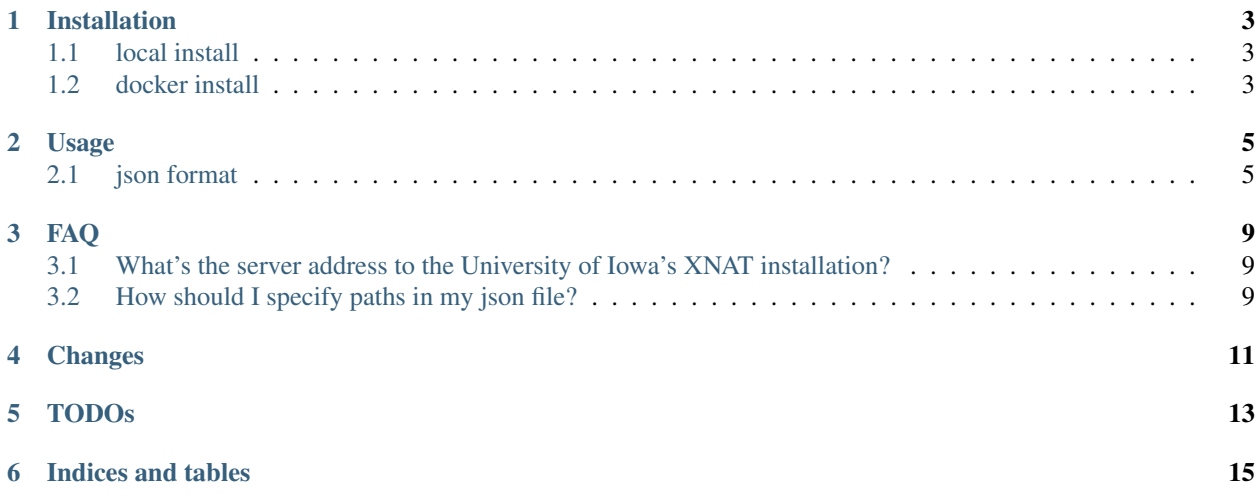

xnat\_downloader takes dicoms from an xnat server and saves them in [BIDS](http://bids.neuroimaging.io/) format

### Installation

### <span id="page-6-1"></span><span id="page-6-0"></span>**1.1 local install**

- 1. clone the [repository](https://github.com/HBClab/xnat_downloader) from github
	- git clone https://github.com/HBClab/xnat\_downloader
- 2) within the terminal, cd into the place where you downloaded the repository. If you see a setup.py, in the directory (use  $1s$ ), then you are in the right place.
	- cd /path/to/repository/xnat\_downloader
- 3) Install the repository using python.

python setup.py install

### <span id="page-6-2"></span>**1.2 docker install**

docker pull jdkent/xnat\_downloader

#### Usage

```
usage: xnat_downloader [-h] [-c CONFIG] [-i INPUT_JSON]
xnat_downloader downloads xnat dicoms and saves them in BIDs compatible
directory format
optional arguments:
-h, --help show this help message and exit
-c CONFIG, --config CONFIG login file (contains user/pass info)
Required arguments:
-i INPUT_JSON, --input_json INPUT_JSON json file defining inputs for this script.
```
#### <span id="page-8-1"></span>**2.1 json format**

The json file has multiple fields specifying where and how the data are downloaded from xnat.

- destination: string (required) The absolute path to the output base directory of the BIDS dataset
- project: string (required) The name of the project on xnat
- server: string (required) The base URL to the xnat server (e.g. ["https://central.xnat.org"](https://central.xnat.org))
- subjects: list (optional) The subjects you wish to download from xnat. Use the subject names as they are seen on xnat.
- sub\_dict: dictionary (optional) (non-BIDS) If you want to change the subject label that is not represented in the xnat subject name
- session\_labels: list (optional) (non-BIDS) If you want to replace the names of the sessions on xnat with your own list of scans.

Warning: this will not behave as expected if the subject on xnat has a missing "middle" session or an extra session.

- scan labels: list (optional) a list of the scans you want to download (if you don't want to download all the scans).
- num\_digits: int (optional) an integer indicating how many digits the subject number should have. For example if the subject number on xnat is 10, then setting *num\_digits* to 2 will not change the subject 10, but if *num\_digits* was set to 3 then subject 10 will be written as 010.
- scan\_dict: dictionary (conditionally required) (non-BIDS) required if your dicoms are not stored in a BIDS format on xnat. The keys to the dictionary are scan names as they are seen on xnat (e.g. "SAG FSPGR BRAVO"), and the values are the associated reproin (BIDS-ish) name for the scan (e.g. "anat-T1w").

#### **2.1.1 example json**

```
{
  "destination": "/out",
  "project": "xnatDownload",
  "server": "https://central.xnat.org",
 "subjects": ["21"],
 "sub_dict": {"21": "021"},
 "sub_label_prefix": "SEH",
 "session_labels": ["pre", "post", "checkup"],
 "scan_dict": {
                              "SAG FSPGR BRAVO": "anat-T1w",
                              "Field Map": "fmap",
                              "T1rho - SL50": "anat-T1rho_acq-SL50",
                              "T1rho - SL10 (NO AUTO PRESCAN)": "anat-T1rho_acq-SL10",
                              "fMRI Resting State": "func-bold_task-rest",
                              "fMRI SIMON": "func-bold_task-simon",
                              "DTI": "dwi",
                                  "3D ASL": "func-asl",
                                  "PROBE-SV 35": "mrs-fid",
                              "PROBE-SV/35": "mrs-fid",
                              "PU:SAG FSPGR BRAVO": "anat-T1w_rec-pu",
                              "PU:fMRI Resting State": "func-bold_task-rest_rec-pu",
                              "PU:fMRI SIMON": "func-bold_task-simon_rec-pu",
                              "Cerebral Blood Flow": "func-asl_rec-cbf",
                              "NOT DIAGNOSTIC: PFile-PROBE-SV 35": "mrs-fid_rec-pfile"
                    }
}
```
Once installed and the json file is configured, the final step is to call the command.

locally installed: (python2 only)

xnat\_downloader -i /path/to/json/file.json

via docker:

```
docker run \
-v /path/to/out:/out \
-v /path/to/json/:/json \
jdkent:xnat_downloader \
-i /json/file.json
```
Note: when calling via docker, the destination location should be specified relative to where the path is in the docker container, not on your machine.

FAQ

### <span id="page-12-1"></span><span id="page-12-0"></span>**3.1 What's the server address to the University of Iowa's XNAT installation?**

<https://rpacs.iibi.uiowa.edu/xnat>

### <span id="page-12-2"></span>**3.2 How should I specify paths in my json file?**

Always use absolute paths and do not use ~ to specify your home directory.

<span id="page-14-0"></span>Changes

<span id="page-16-0"></span>TODOs

Indices and tables

- <span id="page-18-0"></span>• genindex
- modindex
- search